# Slot-in PC: DS-230 (SDM)

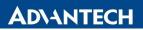

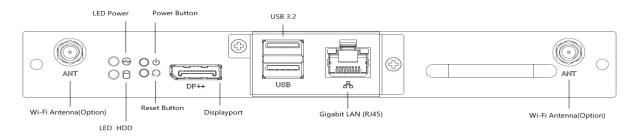

### **Technical Specifications**

| Interfaces:                 | 2x USB 3.2 GEN 2<br>1x DisplayPort++<br>1x RJ45 10/100/1000/2500 Mbps Ethernet<br>2x Antennas for Wi-Fi (Option) |
|-----------------------------|----------------------------------------------------------------------------------------------------|
| Power:                      | 12V DC @ max. 5.5 A                                                                                              |
| Operation temperature [°C]: | 0 - 55                                                                                                    |
| Dimensions (mm):            | 175 x 100 x 20                                                                                                   |
| Weight (g):                 | 1000g                                                                                                    |

#### Installation Instructions

1. The Slot-in PC (SDM) and the used components are sensitive to electrostatic charge (ESD) and further damages.

Therefore, please handle this device with care in order to ensure the intactness of the device.

2. Please switch off the public display, projector or the SDM Standalone adapter completely using the hard on/off switch or disconnect the equipment fully from the mains, before inserting the Slot-in PC (SDM).

3. The Slot-in PC (SDM) starts up automatically after turning on the public display. If you use a Standalone Adapter you need to push the power button on the front of the Slot-In PC (SDM).

4. The Slot-in PC (SDM) controls its own fan status plus the fan of the public display independently of the thermal conditions. At low temperatures and if the CPU workload is low, the fans may not be active. This is a normal procedure and not classified as a failure.

5. If the Slot-In PC (SDM) is equipped with a WIFI option, please ensure to attach the antenna to the WIFI connector on the Slot-In PC (SDM). It is recommended to affix the antenna at the end of the installation in order to avoid damages.

6. Please note Advantech, Sharp NEC Display Solutions or the reseller is not liable for any damage or financial claim arising from any data loss.

7. The very first installation into a display may take up to **1-2 minutes**. There is an optimization routine running in the background to make sure there is highest compatibility with the display connected. After that, you will see the Windows setup process.

#### **Safety Instructions**

1. Please note that the maximum ambient temperature for the combination of Slot-in PC (SDM) and display is 35° C. Higher temperatures than this can cause damage to the display and the Slot-in PC (SDM) respectively, reducing the overall lifetime. The operating altitude must lie between 0 m (0 ft.) and 3000 m (9842 ft.) above sea level.

2. If you want to remove the Slot-in PC (SDM) out of the option slot please make sure that it is cooled down before touching it. Some parts of the Slot-In PC (SDM) can become more than 100 ° C. There is a danger of burning, so please take care when removing the Slot-in PC (SDM).

3. Remove the dust from the Slot-In PC (SDM) (and if necessary from the display as well) on a regular base (e.g. every 3 months). The frequency of cleaning depends on the hours of operation, the ambient temperature and the installation environment. For the cleaning a brush can be used in order to remove dust from the fan and the heat pipes.

4. This Slot-In PC (SDM) is equipped with a Solid State Disk (SSD) mass storage. Do not use a defragmentation program. These programs are intended for conventional hard disks and can damage the SSDs or reduce their performance.

5. The device has to be used in accordance with the manual/datasheet.

6. All instructions concerning installation, maintenance and transport or warehousing, which are necessary for the safety and the use of the device, need to be followed.

7. In order to guarantee an appropriate air flow for the cooling of the device please make sure that the air vents are not covered. Furthermore make sure that the system is not installed in areas where an appropriate air flow is not guaranteed. Make sure that the distance between air vents of the system and environment is at least 10 cm. Do not install the system close to a heat source or in a location prone to moist.

8. Only connect devices or parts to the interface given which are defined according to the

requirement IEC/EN62368-1

9. Do not insert any metal object or other contaminant into the device!

## **Troubleshooting**

1. The Slot-in PC (SDM) does not start up

a). Does the Slot-in PC (SDM) fit properly in the Option Slot? Are the screws tightened properly?

b). Press the on/off switch and/or reset the original BIOS settings.

2. The Slot-in PC (SDM) starts up but there is no picture on the display

a). Did you choose "option" as input on the display?

b). Please open the OSD of the display and check in INPUT-ADVANCED if HDMI MODE1 is set.

c). If you changed the BIOS settings please reset the BIOS settings.

3. The picture is out of focus.

a). Is the resolution set correctly?

The native resolution of your display/projector is described in the datasheet or manual of your device. This resolution should also be chosen in the operating system of the Slot-in PC (SDM).

b). The display might have been set to another size. Push the button "size" or "aspect" of your remote control until you see a green "standard" on the screen.

4. After installation / de-installation of software the system is slow / unstable.

a). The operation system is limited by the software and/or parts of the software concerning functionality and performance. Please install the operating system again.

The image of the operating system can be downloaded here: http://www.nec-sbc-service.com Remark 1: All stored data will be lost Remark 2: The installation / reboot process can take 15 minutes. Remark 3: Please make sure that you only download the image of the operating system you own a license for.

5. A device connected by USB does not work properly

a). Make sure that all drivers have been installed successfully for your USB device.

b). Please contact the manufacturer of the USB device

c). Please download the operating system again (please see 4)

Remark 1: All stored data will be lost Remark 2: The installation / reboot process can take 15 minutes.

6. After a short operation time the performance of the system decreases significantly, a blue screen is seen or the system switches off.

a). This issue could occur due to overheating of the system. Therefore, please make sure that there is appropriate cooling around the system. If the display with Slot-In PC (SDM) is too close to the wall this can cause insufficient space for appropriate ventilation. Dust build up can also cause the system to overheat. Thus please ensure there is sufficient ventilation around the unit, and dust build up has been removed.

7. The Slot-in PC (SDM) starts up but there is no picture on the 2nd display using DP++ terminal on IO panel.

a). Please set DSC DISABLE on the 2nd display side, if connecting with DisplayPort Version 1.4.

b). Please restart the SDM once, if after connecting to 2nd display using DisplayPort dual-mode (HDMI output).

# **Declaration of Conformity**

FCC Class B

- Declaration based on 47 CFR 15.19(a)(3):

"This device complies with part 15 of the FCC Rules. Operation is subject to the following two conditions:

(1) This device may not cause harmful interference and

(2) this device must accept any interference received, including interference that may cause undesired operation." - Statement for Class B based on 47 CFR 15.105(b)

"Note: This equipment has been tested and found to comply with the limits for a Class B digital device,

pursuant to part 15 of the FCC Rules. These limits are designed to provide reasonable protection against harmful interference in a residential installation. This equipment generates, uses and can radiate radio frequency energy and, if not installed and used in accordance with the instructions, may cause harmful interference to radio communications. However, there is no guarantee that interference will not occur in a particular installation. If this equipment does cause harmful interference to radio or television reception, which can be determined by turning the equipment off and on, the user is encouraged to try to correct the interference by one or more of the following measures:

Reorient or relocate the receiving antenna. Increase the separation between the equipment and receiver. Connect the equipment into an outlet on a circuit different from that to which the receiver is connected.

Consult the dealer or an experienced radio/TV technician for help."

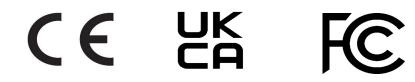

# Compliance with Directive 2012/19/EU (WEEE)

| Disposing of your used product: In the European Union<br>EU-wide legislation as implemented in each Member State requires that used electrical and electronic<br>products carrying the mark (left) must be disposed of separately from normal household waste. This<br>includes monitors and electrical accessories, such as signal cables or power cords. When you dispose of<br>such products, please follow the guidance of your local authority or ask the shop where you purchased<br>the product, or if applicable, follow applicable legislation or agreement you may have. The mark on<br>electrical and electronic products may only apply to the current European Union Member States.uct, or if<br>applicable, follow applicable legislation or agreement you may have. The mark on electrical and<br>electronic products may only apply to the current European Union Member States.<br>Outside the European Union<br>If you wish to dispose of used electrical and electronic products outside the European Union, please<br>contact your local authority and ask for the correct method of disposal.<br>For EU: The crossed-out wheeled bin implies that used batteries should not be put to the general<br>household waste! There is a separate collection system for used batteries, to allow proper treatment and<br>recycling in accordance with legislation.<br>According to EU directive 2006/66/EC and amendments, the battery can't be disposed improperly. The<br>battery shall be separated to collect by local service.<br>Turkish WEEE (AEEE Yönetmeligine Uygundur)<br>Advantech Europe follows the EU WEEE requirements and can meet the Turkish WEEE requirements<br>for product design and labeling. Please contact the importer for information on WEEE recycling. |
|----------------------------------------------------------------------------------------------------|